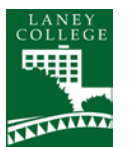

## **STEPS TO TRANSFER**

- **Participate in Orientation to College class.** Enroll in COUN 201 – *Orientation to College* (1 unit)
- **Learn how to be a successful college student.**  Enroll in one or more of the following:
	- o COUN 224 *College Preparedness*, a 3 unit class for students in basic skills
	- o COUN 24 *College Success,* a transfer-level 3 unit course
- **Choose a counselor and meet with him/her regularly.** If you are a DSPS, EOPS, CalWORKS, APASS, or TRIO student, see your counselor in that program. Otherwise, you can see a general counselor at the Counseling Office in the Tower, Room 301 or call (510) 464-3152.
- **Learn about the requirements for transfer**.
	- o Enroll in COUN 221- *Preparing for College/University Transfer*, a 1 unit course
	- o Sign up to attend a transfer workshop in the Transfer Center
	- o Meet regularly with your counselor
- **Choose a major or career path.**
	- Participate in one or more of the following:
		- o COUN 207 *Career Exploration*, a 3 unit course for students in basic skills
		- o COUN 57 *Career & Life Planning,* a transfer-level 3 unit course
		- o Make an appointment with the Laney career counselor and visit the Career Center
- **Complete transfer-level English and Math courses early.**
- **Choose some target universities.**

Research colleges and universities online and visit the Transfer Center to use the university catalogs and handbooks.

• **Create an educational plan.**

Make an appointment to meet with your counselor.

- **Meet with university representatives who visit Laney College.** Check with the Transfer Center for a schedule of visiting university representatives or check the schedule online at the Transfer Center website: <http://www.laney.edu/wp/transfer/>
- **Attend Transfer Center workshops and events**. Check with the Transfer Center for a schedule of workshops and events or check the schedule online at the Transfer Center website.
- **Visit university campuses.**
- **Learn about the application process.** Attend an application workshop in the Transfer Center and watch the video tutorials on the Transfer Center website.